TWÓJ NUMER ZLECENIA

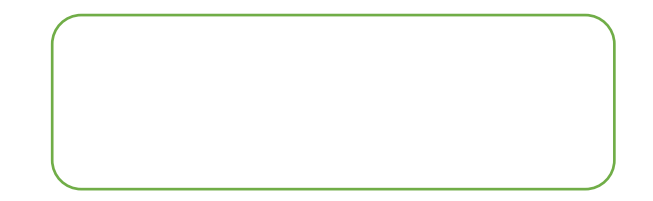

## **JAK ODEBRAĆ WYNIK BADANIA RT PCR**

## **W KIERUNKU ZAKAŻENIA SARS-CoV-2?**

1) Wchodzimy na stronę www.medipoint.pl

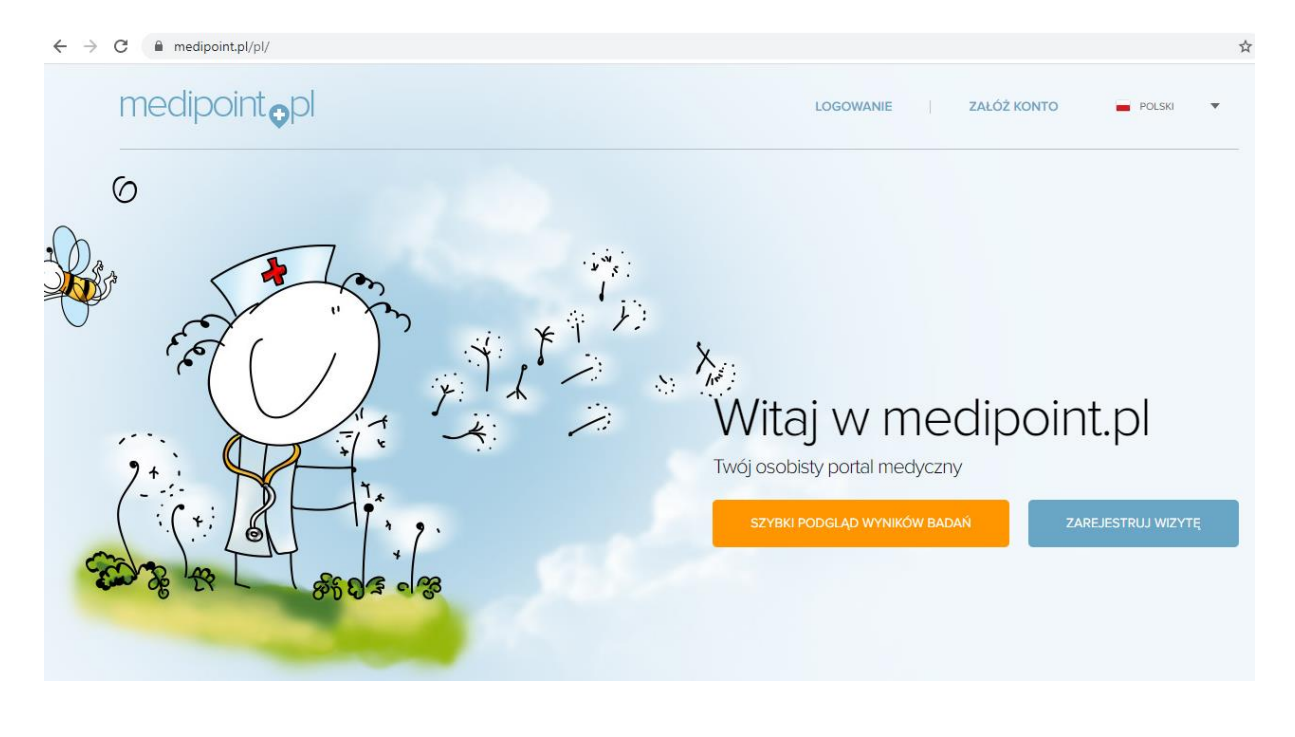

2) Wchodzimy w zakładkę: SZYBKI PODGLĄD WYNIKÓW BADAŃ

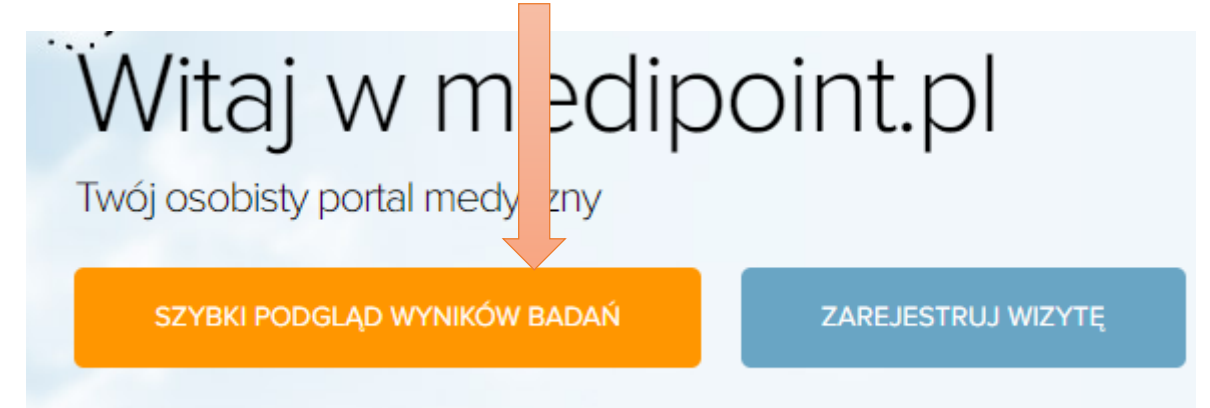

3) Po wejściu w zakładkę pojawi się strona:

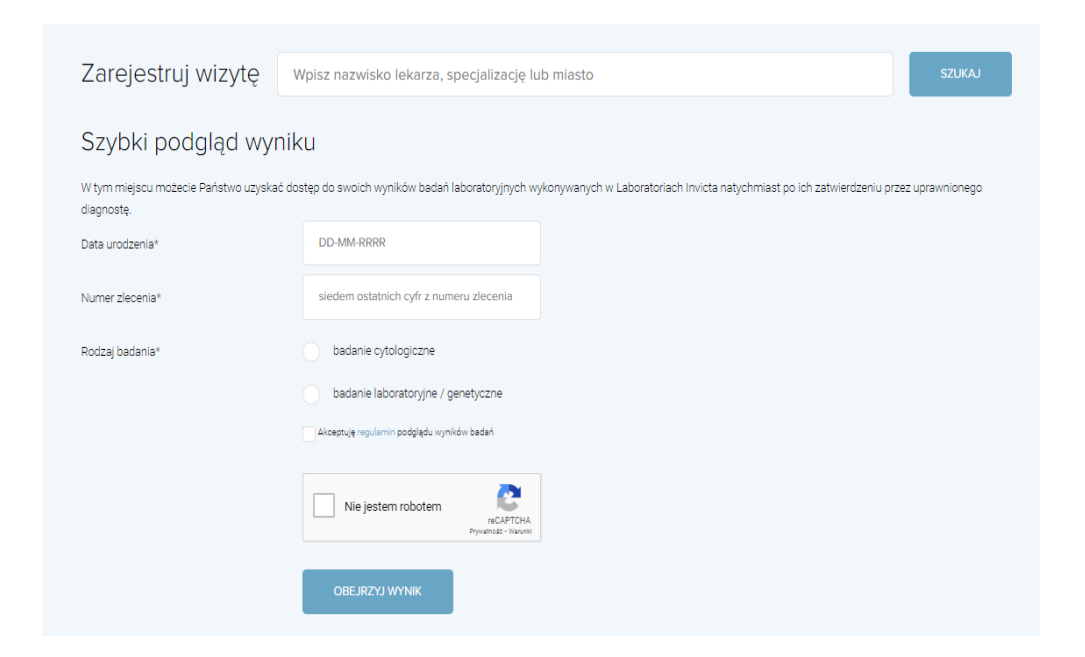

## 4) Uzupełniamy:

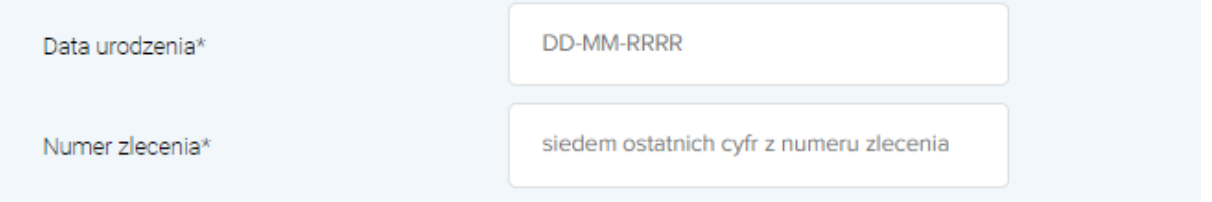

- Datę urodzenia w formacie dzień-miesiąc-rok (DD-MM-RRR)
- Siedem ostatnich cyfr z numeru zlecenia (podane na początku instrukcji)

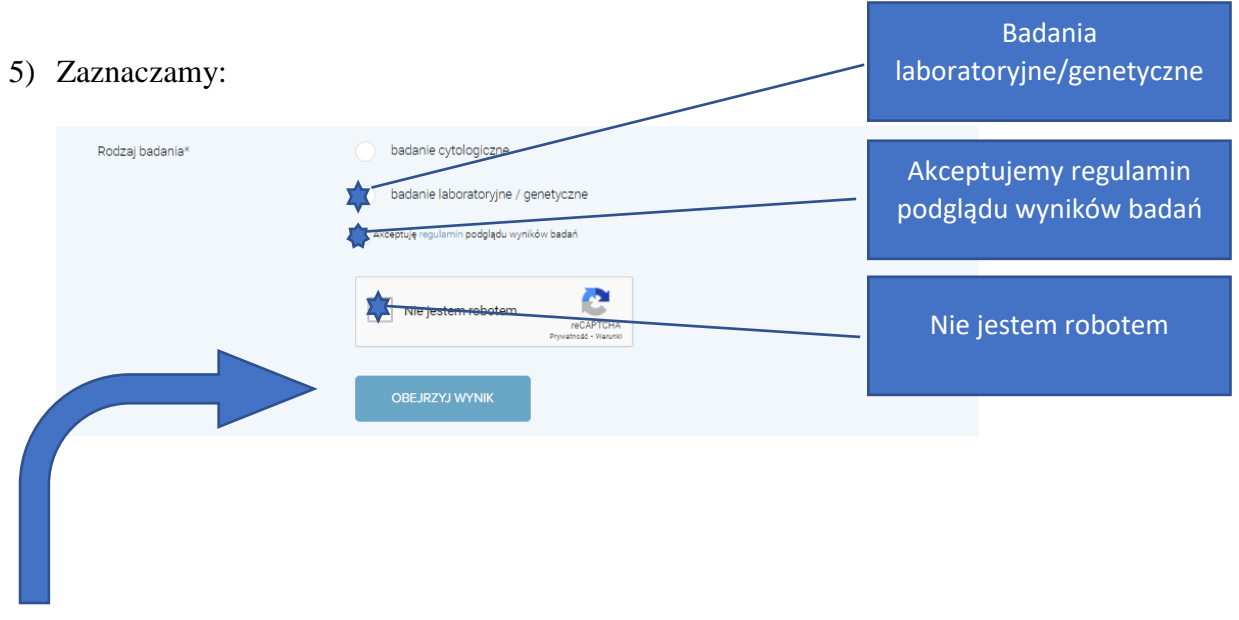

6) Odbieramy wynik (OBEJRZYJ WYNIK)